# Выгрузка данных

## Выгрузка данных для работы в Guardant SDK

Чтобы начать использовать софтверные электронные ключи Guardant SP, для защиты и отладки приложений, необходимо выгрузить и установить специальный файл с вашими персональными кодами доступа (nvcodes.dat).

Также следует выгрузить файл конфигурации (serialnumbers.gsp) с серийными номерами электронных ключей Guardant SP, которые будут использоваться на компьютере разработчика для защиты и отладки приложений в случае использования утилиты Мастер лицензирования [и автоматической защиты](http://developer.guardant.ru/pages/viewpage.action?pageId=1277973).

Все отладочные серийные номера должны быть назначены продуктам и переведены в статус Готов к активации. Поочередно выгрузите файл конфигурации и коды доступа.

- $\circ$  Для выгрузки файла конфигурации в разделе Выгрузки в блоке Для разработчика нажмите на кнопку Выгрузить файл конфигурации.
- Для выгрузки кодов доступа в разделе Выгрузки в блоке Для разработчика нажмите на кнопку Выгрузить nvcodes.dat.

Система предложит открыть либо сохранить выгружаемый файл:

- о В случае файла конфигурации производится выгрузка файла serialnumbers.gsp.
- <sup>O</sup> В случае кодов доступа производится выгрузка файла **nvcodes.dat**.

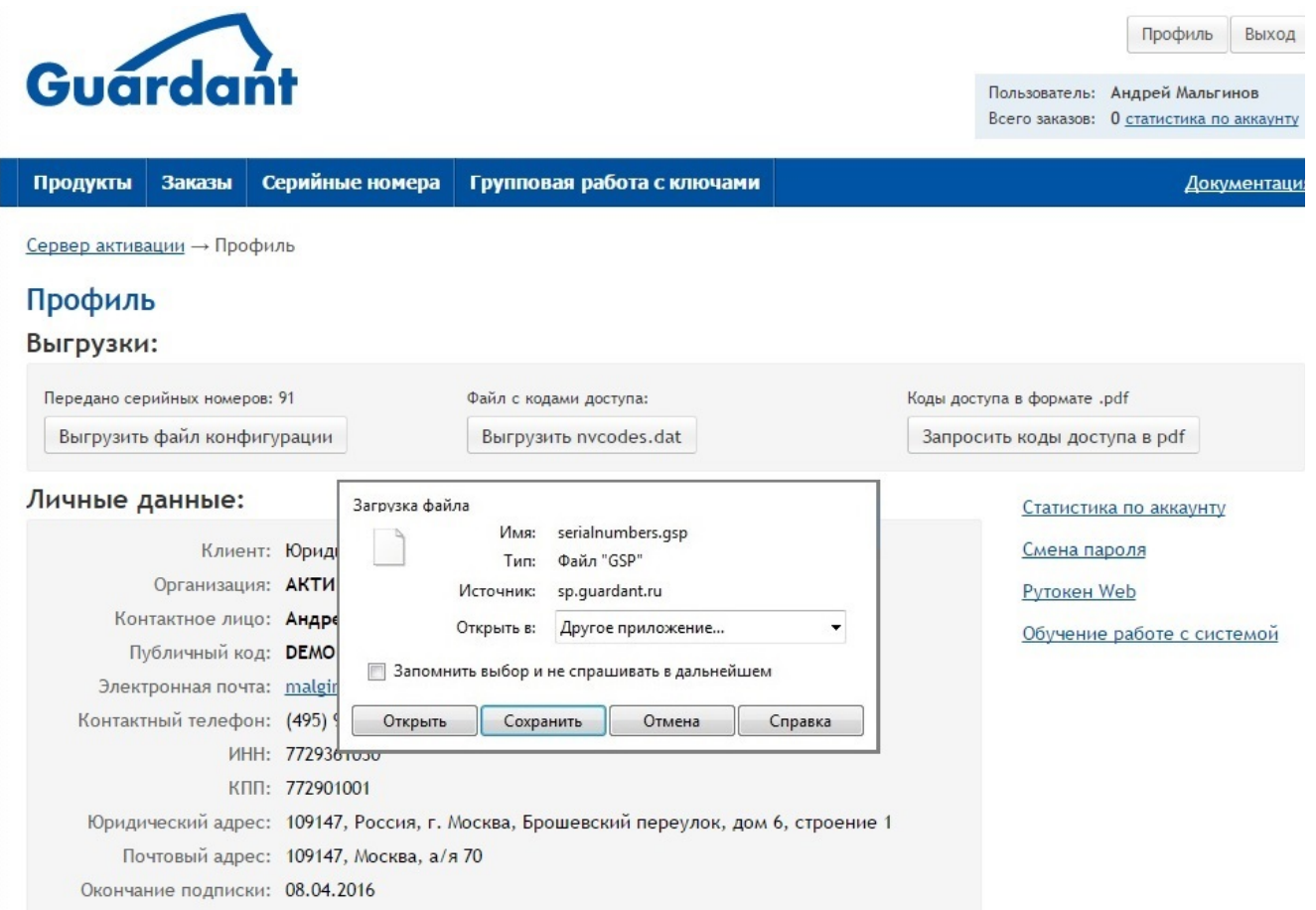

#### Важно!

Настоятельно рекомендуем обеспечить файлу с личными кодами доступа (nvcodes.dat) должную защита, поскольку его кража позволит скомпрометировать защищенное программное обеспечение.

## Установка кодов доступа

Чтобы выполнить установку персональных кодов доступа необходимо скопировать файл с кодами в папку установки Guardant SDK, подпапку Bin (C:\Program Files (x86)\Guardant\SDK7\Bin), заменив существующий файл nvcodes.dat:

## Запросить коды доступа в PDF

- Для выгрузки PDF документа с кодами доступа, в разделе Выгрузки в блоке Для разработчика нажмите на кнопку Запросить коды доступа в PDF.
- Далее подтвердите запрос.  $\bullet$

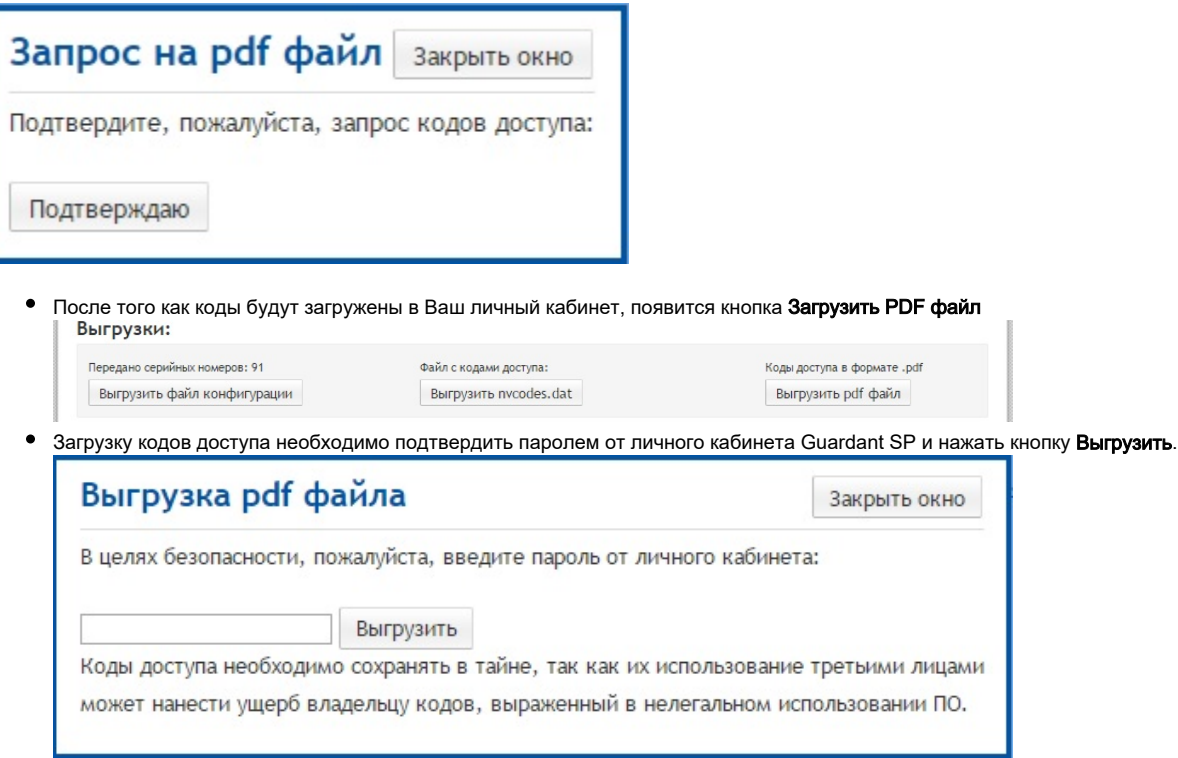